# <span id="page-0-0"></span>bdrvntu.cls v1.0 Настанова користувачу

## Овчинников Костянтин<sup>∗</sup>

## 08.02.2022

#### Анотацiя

Поданий документ мiстить необхiднi вiдомостi для органiзацiї роботи з класом bdrvntu: iнструкцiю з встановлення, опис можливостей i варiанти використання при створеннi пояснювальної записки до бакалаврської квалiфiкацiйної роботи.

Зазначений клас очевидно мiстить певну кiлькiсть невиявлених багiв повiдомлення про якi можна залишити тут: <https://github.com/ovkos1980/bdrvntu>

## Змiст

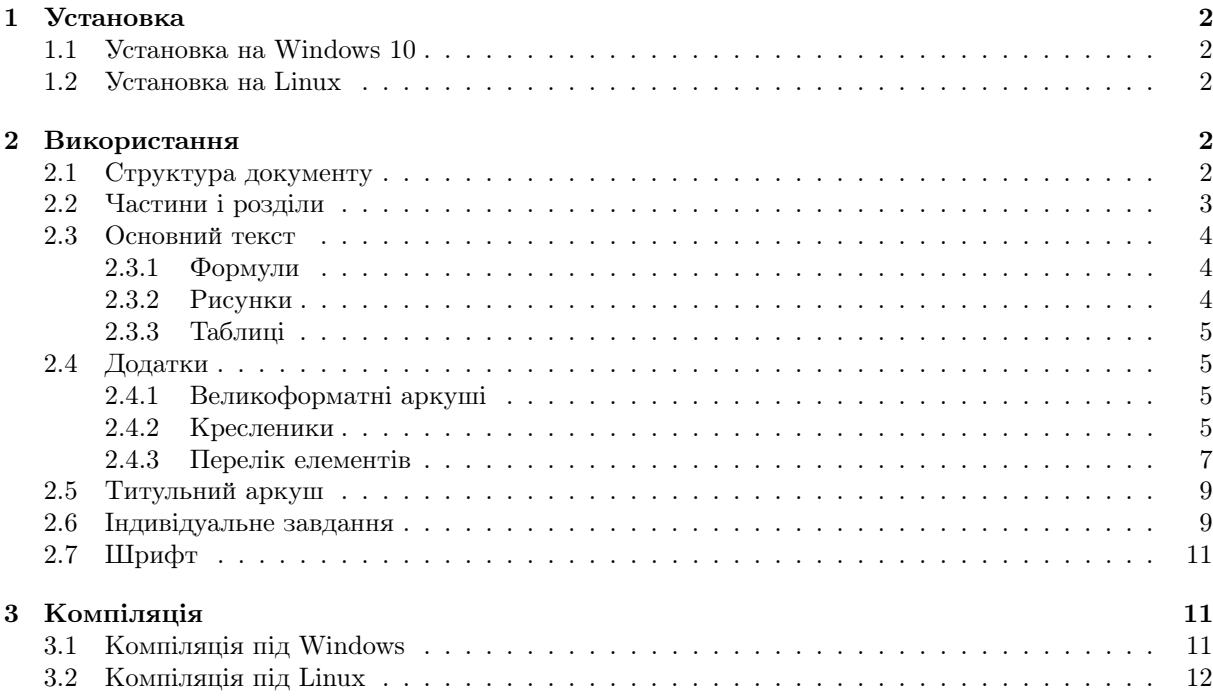

<sup>∗</sup>ovkos1980@gmail.com

## Вступ

Клас bdrvntu призначений для верстання (створення) пояснювальної записки до бакалаврської квалiфiкацiйної роботи в системi LATEX i дозволяє суттєво спростити процес приведення тексту роботи у вiдповiднiсть вимогам, що висуваються до бакалаврських квалiфiкацiйних робiт у Вiнницькому нацiональному технiчному унiверситетi.

## <span id="page-1-0"></span>1 Установка

Клас представлений одним файлом bdrvntu.cls i для його використання без iнтегрування в систему L<sup>A</sup>TEX необхiдно переписати цей файл в папку з рукописом документу.

#### <span id="page-1-1"></span>1.1 Установка на Windows 10

Для iнтегрування класу в систему L<sup>A</sup>TEX пiд управлiнням операцiйної системи Windows зазначений файл необхiдно переписати в директорiю C:\Users\<Username>\AppData\Local\Programs\M iKTeX<number>\tex\latex\bdrvntu i виконати оновлення бази iмен файлiв. Для оновлення бази iмен файлiв в MiKTeX необхiдно запустити утилiту MiKTeX Settings i на вкладцi General натиснути кнопку Refresh FNDB. Якщо ви використовуєте командний рядок Windows – необхiдно виконати команду:

```
> initexmf --admin --update-fndb
```
Перед тим як запустити на виконання команду, переконайтесь, що маєте права адмiнiстратора i закритi всi вiкна застосунку MiKTeX в том числi i TeXworks.

Пiсля оновлення бази iмен файлiв клас можна використовувати як будь-який iнший клас, встановлений в системi, без необхiдностi мати файл класу в поточнiй директорiї рукопису документу.

#### <span id="page-1-2"></span>1.2 Установка на Linux

Для інтегрування класу в систему L<sup>A</sup>T<sub>EX</sub> під управлінням операційної системи Linux зазначений файл необхiдно переписати в директорiю ~/texmf/tex/latex/bdrvntu/ i виконати оновлення бази iмен файлiв. Для оновлення бази iмен файлiв необхiдно виконати команду texhash.

Пiсля оновлення бази iмен файлiв клас можна використовувати як будь-який iнший клас, встановлений в системi, без необхiдностi мати файл класу в поточнiй директорiї рукопису документу.

## <span id="page-1-3"></span>2 Використання

Клас застосовується до рукопису документу стандартною командою \documentclass{bdrvntu}. Основнi необхiднi налаштування мови, розмiру шрифту, мiжрядкового iнтервалу, розмiру берегiв, абзацного вiдступу, тощо, реалiзованi всерединi класу. Батькiвським для bdrvntu є клас extreport, також, по замовчанню, для отримання додаткових можливостей по оформленню тексту документу використовуються наступнi пакети: cmap, inputenc, fontenc, babel, geometry, eso-pic, tikz, textpos, cite, hyperref, xurl, ulem, soulutf8, tabto, longtable, multirow, pdfpages, xcntperchap, totcount.

#### <span id="page-1-4"></span>2.1 Структура документу

Пояснювальна записка до бакалаврської квалiфiкацiйної роботи мiстить всi структурнi елементи характернi для документiв класу extreport, а саме: титульний лист, анотацiя, змiст, основна частина, висновки, список використаних джерел та додатки. Тому рекомендована структура документу класу bdrvntu може виглядати так:

\documentclass{bdrvntu}

\begin{document} \maketitle \chapter\*{Анотацiя} \tableofcontents \chapter\*{Вступ} \chapter{Перший роздiл} \chapter{Другий роздiл} \chapter{Третiй роздiл} ... \chapter\*{Висновки} \bibliography{bibdata} \appendix \chapter{Перший додаток} \chapter{другий додаток} ...

\end{document}

## <span id="page-2-0"></span>2.2 Частини i роздiли

Документ класу bdrvntu складається з двох частин: основної частини та додаткiв, якi вiдокремлюються командою \appendix, причому, друга частина (додатки) може бути вiдсутня.

Перша i друга частини складаються з роздiлiв. Для першої частини роботи характерними є наявнiсть спецiальних роздiлiв, таких як: анотацiя, вступ, висновки, якi не нумеруються та основних роздiлiв: перший роздiл, другий роздiл, тощо, якi нумеруються арабськими цифрами. Для другої частини роботи характерним є наявнiсть роздiлiв, якi називаються додатками i нумеруються лiтерами українського алфавiту: додаток А, додаток Б, i т. д.

Для створення роздiлу i в першiй частинi роботи i в другiй її частини застосовується команда  $\lambda$ chapter{}. Аргументом команди є назва розділу<sup>[1](#page-0-0)</sup>, а нумерація буде виконана автоматично. Для першої частини роботи роздiли будуть нумеруватись арабськими цифрами починаючи з одиницi та виводитись кожен з нової сторiнки великими лiтерами по центру.

Для другої частини роботи роздiлам будуть присвоюватись лексеми, що складаються з слова «Додаток» та літери українського алфавіту<sup>[2](#page-0-0)</sup> починаючи з літери А і виводитись назви розділів будуть кожен з нової сторiнки по центру.

Для першої частини роботи описана також команда \chapter\*{} iз зiрочкою для створення роздiлiв без номеру, таких як: анотацiя, вступ, тощо. Для другої частини роботи такий варiант команди не описаний i його використання призведе до непередбачуваних наслiдкiв.

Роздiли в першiй частинi роботи можна розбити на пiдроздiли, для цього в класi описанi команди \section{} та \subsection{}. Приймаючи до уваги те, що пiдроздiли без номеру в складi роздiлу не допускаються, варiанти зазначених команд iз зiрочкою не описанi i не можуть бути використанi. Номер пiдроздiлу буде мiстити номер роздiлу, в складi якого вiн створений i номер самого пiдроздiлу по порядку записанi через крапку. Назва пiдроздiлу буде друкуватись з абзацу маленькими лiтерами починаючи великою.

Роздiли другої частини роботи (додатки) також можна розбити на пiдроздiли використовуючи команди \section{} та \subsection{}. Номер пiдроздiлу буде мiстити лiтеру додатку, в складi якого вiн створений i номер самого пiдроздiлу по порядку записанi через крапку. Назва пiдроздiлу буде друкуватись з абзацу маленькими лiтерами починаючи великою.

 $^1$ Назви роздiлам не обов'язково давати заглавними лiтерами, LaTeX сам змiнить регiстр лiтер на верхнiй, якщо в назвi роздiлу зустрiнуться лiтери в нижньому регiстрi

<sup>&</sup>lt;sup>2</sup>Літери Ґ, Є, 3, І, Ї, Й, О, Ч, Ь, згідно ДСТУ 3008:2015, при нумерації додатків використовуватись не будуть.

#### <span id="page-3-0"></span>2.3 Основний текст

Пояснювальна записка верстається на аркушах стандартного формату A4 книжкової орієнтації.  $\mu$ ля набору використовується стандартна для системи L<sup>AT</sup>EX гарнітура Computer Modern розміром 14pt через півтора міжрядкових інтервала<sup>3</sup>. Абзацний відступ складає 5 знаків, а відступи тексту 14рt через швтора міжрядкових інтервала». Аозацний відступ складає э знаків, а відступи тексту<br>від границь аркушу зафіксовані на таких значеннях: лівий – 3 см; верхній, нижній – 2,5 см; правий – 1,5 см. Номера сторінок проставляються в правому верхньому куті.

#### <span id="page-3-1"></span>2.3.1 Формули

Формули по тексту набираються згідно правил верстки формул в IATEX, детальний опис яких можна знайти у вільному доступі в мережі Інтернет. На додачу до існуючого функціоналу в класi визначається оточення explanation для формування пояснення символiв, що зустрiчаються у 2 . формулi. А так прописуються формули, день не потрiбна формули, день не потрiбна формули, день не потрiбна формули, день<br>В 1990 году 1 интернет. па<br>2 формировня

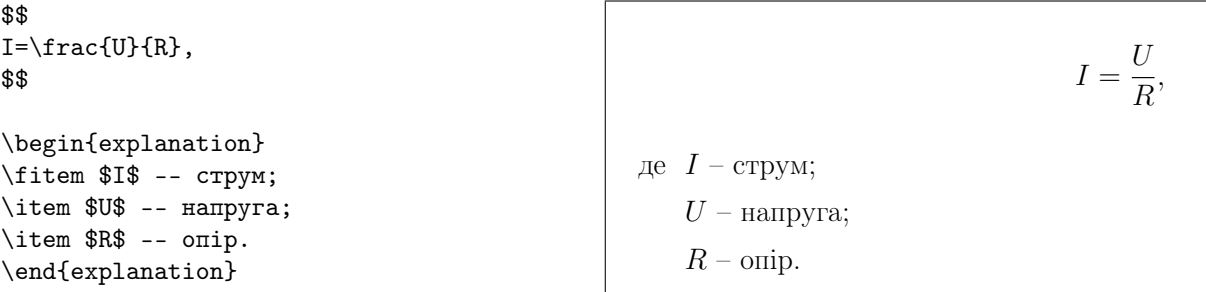

Всередині оточення пояснення до символів подаються як елементи ненумерованого списку, які будуть друкуватись в стовпчик, а перший елемент, маркований як \fitem, на паперi буде починатись словом «де» розташованим без абзацного вiдступу злiва. Вирiвнюватись такий список буде вертикально по символам, до яких надається пояснення.

#### <span id="page-3-2"></span>2.3.2 Рисунки

Рисунки по тексту розташовуються так само, як і в будь-якому іншому документі L<sup>AT</sup>EX довільного класу. З правилами i особливостями верстки рисункiв можна ознайомитись в мережi <mark>Інтернет</mark>.<br>

\begin{figure}[h] \centering\includegraphics{image.png} \caption{Назва рисунку} \label{img:label} \end{figure}

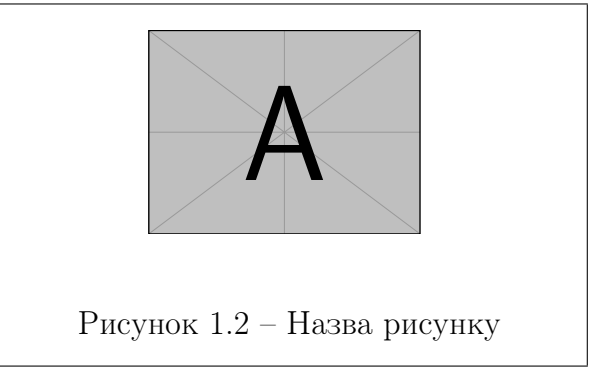

В класi bdrvntu лише перевизначається спосiб, в який рисунки будуть пiдписанi в документi.<br>Географія Назва рисунку», де X – номер роздiлу; Y – номер рисунку в роздiлi, i буде вирiвнюватись по центру Пiдпис до будь-якого рисунку в текстi документу буде виглядати наступним чином: «Рисунок Х.Y – аркушу. Назва рисунку задається як параметр команди \caption{}. В другiй частинi документу рисунки будуть нумеруватись в межах додатку починаючи лiтерою.

 $^3$ Виключенням є титульний аркуш та завдання, які верстаються спеціально створеними для цього командами і окремого налаштування геометрiї аркушу та тексту не вимагають.

#### <span id="page-4-0"></span>2.3.3 Таблицi

Так само, як i для рисункiв, в класi перевизначений спосiб, в який таблицi будуть пiдписанi в документi. Загальнi ж правила верстки таблиць в документi залишаються такими, як i для будьякого iншого документу довiльного класу L<sup>A</sup>TEX i можуть бути знайденi у вiльному доступi мережi [Iнтернет.](https://ru.overleaf.com/learn/latex/Tables)

```
\begin{table}[h]
\caption{Назва таблицi}
\label{table:label}
\begin{tabular}
\hline
Iндекс & Показник 1 & Показник 2 \\
\hline\hline
1 & 2 & 3 \\ \hline
4 & 5 & 6 \\ \hline
\end{tabular}
\end{table}
```
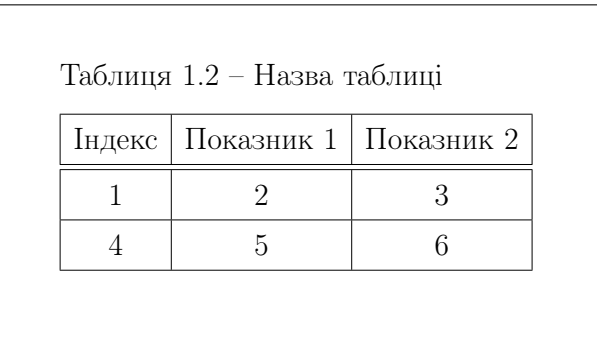

Пiдпис до будь-якої таблицi в текстi документу буде виглядати наступним чином: «Таблиця Х.Y – Назва таблицi», де Х – номер роздiлу; Y – номер таблицi в роздiлi, i буде вирiвнюватись по лiвiй границi таблицi. Назва таблицi задається як параметр команди \caption{}. В другiй частинi документу таблицi будуть нумеруватись в межах додатку починаючи лiтерою.

## <span id="page-4-1"></span>2.4 Додатки

Другу частину документу (додатки) вiд першої вiдокремлює команда \appendix. На її мiсцi в документi буде розташовано порожнiй аркуш на якому в центi буде надруковано слово «Додатки». Пiсля виконання цiєї команди також буде змiнено формат виводу заголовкiв роздiлiв, як описано в роздiлi [2.2.](#page-2-0) Особливiстю другої частини роботи є те, що для вiдображення вмiсту додаткiв, а це як правило схеми, графiки дiаграми, тощо, необхiдно використовувати великоформатнi аркушi бiльшi за А4 в довiльнiй орiєнтацiї.

#### <span id="page-4-2"></span>2.4.1 Великоформатнi аркушi

В документi класу bdrvnru можна використовувати аркушi iншого формату нiж стандартний А4 в книжковiй орiєнтацiї, який використовується для набору тексту основної частини роботи. Для цього в класi описанi оточення a3paperp та a3paperl. Все, що знаходиться всерединi зазначених оточень, буде верстатись на аркушах формату А3 в книжковiй або альбомнiй орiєнтацiї вiдповiдно. Приклад створення великоформатного додатку в альбомнiй орiєнтацiї наведено нижче.

```
\appendix
```

```
...
\begin{a3paperl}
\chapter{Приклад великоформатного додатку}
\label{apdx:first}
 ...
\end{a3paperl}
```
Iнших оточень для створення текстових додаткiв великих форматiв в класi на даний момент не передбачено. Вважається, що А3 формату буде достатньо для вiдображення переважної бiльшостi графiчної iнформацiї необхiдної для iлюстрацiї основної частини роботи.

#### <span id="page-4-3"></span>2.4.2 Кресленики

На додатки у виглядi кресленикiв накладається бiльше вимог щодо вiдповiдностi стандартам, тому в класi передбачено спецiальне оточення drawing. Додаток у виглядi кресленика буде мати

рамку зi штампом за формою 1 передбаченi нормативними документами у сферi конструкторської документацiї.

Оточення drawing має необов'язковий аргумент, яким можна задавати формат та орiєнтацiю аркушу для кресленика. По замовчанню, у випадку коли оточення не отримує жодного аргументу, формат аркушу для вiдображення кресленика буде встановлено А3 у альбомнiй орiєнтацiї. Можливi значення необов'язкового аргументу такi: A4, A3, A3p, A2, A2p, A1, A1p, A0, A0p.

Позначення формату без iндексу означає, що орiєнтацiя аркушу буде альбомною. Позначення формату з iндексом p вказує на книжкову орiєнтацiю кресленика. Приклад коду та загальний вигляд додатку у виглядi кресленика формату А3 у альбомнiй орiєнтацiї наведено нижче.

\appendix

```
...
\begin{drawing}[A3]
\chapter[Приклад додатку у виглядi кресленика]{}
\label{apdx:second}
 ...
```
\end{drawing}

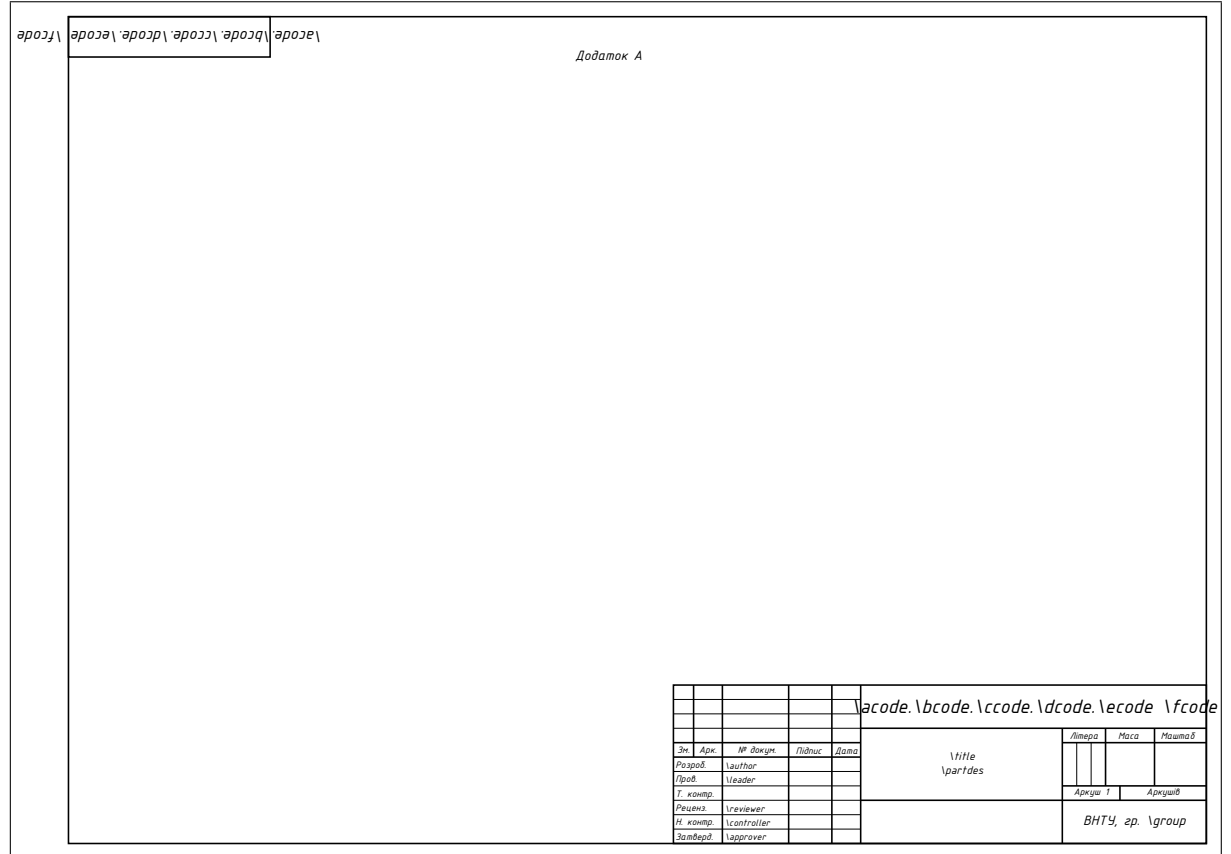

По замовчанню бiльшiсть полiв в штампi, для яких передбачена можливiсть заповнення, будуть відображатись у вигляді  $\mathbb{F}^\mathbf{X}$  команди $^4$  $^4$ , яку необхідно використати в тексті рукопису документу для змiни значення, що має вiдображатись. Цi команди можна застосувати як в преамбулi документу так i безпосередньо перед створенням додатку. Приклад використання команд та результат їх роботи наведенi нижче.

 $4$ Команда \educationalabbr, до прикладу, має значення по замовчанню «ВНТУ», яке і буде відображатись в штампi. Але його також можна замiнити на iншу абревiатуру застосувавши команду \educationalabbr{НУЛП} з необхiдним аргументом

```
\acode{08-02} \bcode{БКР} \ccode{000} \dcode{13} \ecode{000} \fcode{Е3}
\title{Мiкропроцесорний пристрiй}
\partdes{Схема електрична принципова}
\author{Петровський Д.}
\leader{Овчинников К.}
\reviewer{}
\controller{}
\approver{Бiсiкало О.}
\educationalabbr{НУЛП}
\group{АКIТ-20б}
```
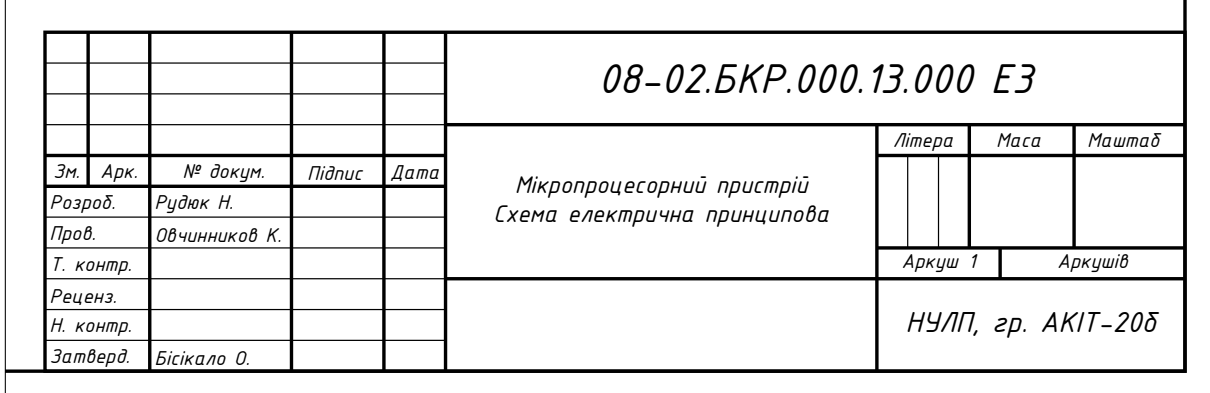

Для наповнення кресленика вмiстом слiд скористатись рекомендацiями поданими нижче. Iлюстративний матерiал створюється як окремий файл, який потiм пiдкладається в додаток як фоновий малюнок. Бажано, щоб цей файл мав такий самий типографiчний формат i орiєнтацiю аркушу, як i додаток, а iлюстративний матерiал на аркушi слiд розмiщувати з урахуванням полiв, якi необхiдно залишити для рамки i вiдповiдного штампу. Файл з iлюстративним матерiалом зберiгається в форматi \*.pdf i пiдкладається на тло додатку по координатах (0,-\paperheight) вимiряних в типографiчних пунктах, якi вказують на лiвий нижнiй кут аркушу.

\appendix

```
...
\begin{drawing}[A3]
\chapter[Приклад додатку у виглядi кресленика]{}
\label{apdx:second}
\AddToHookNext{shipout/background}{\put(0,-\paperheight){\includegraphics{sch.pdf}}}
\end{drawing}
```
Завдяки тому, що файл з iлюстративним матерiалом буде вирiвнюватись вiдносно аркушу додатку по лiвому нижньому кутi, при збiгу типографiчних форматiв iлюстративний матерiал буде розташовано точно в межах аркушу додатку.

#### <span id="page-6-0"></span>2.4.3 Перелiк елементiв

Часто схеми електричнi принциповi виносять в додатки i оформлюють їх як кресленики. Кожна така схема має супроводжуватись перелiком елементiв, оформленим також як додаток. На вiдмiну вiд кресленика перелiк елементiв виконують виключно на аркушах формату А4 у виглядi таблицi, причому така таблиця супроводжується штампом за формою 2 на першiй сторiнцi i штампом за формою 2а на наступних.

Для формування перелiку елементiв згiдно вимог конструкторської документацiї в класi bdrvntu створене оточення elementlist. Всерединi оточення elementlist для опису елементiв в складi загального перелiку використовується команда \element{}{}{}{}, яка приймає чотири аргументи.

Першим аргументом передаються позицiйнi позначення елементу(iв) на схемi, другим – найменування, третiм – їх кiлькiсть i четвертим – примiтка (за необхiдностi).

Схожi за функцiональним призначенням елементи в таблицi об'єднуються в категорiї. Для цього в класi описана команда \category{} аргументом в яку передається назва категорiї.

Приклад коду для створення додатку у виглядi перелiку елементiв та результат його роботи наведений нижче.

```
\appendix
```
...

```
\begin{elementlist}
\chapter[Перелiк елементiв]{}
\category{Конденсатори}
\element{С1,С2}{CBB81 (К78-2) 330пФ 1600В $\pm$5\% P=15 мм}{2}{HANWAY}
\category{Резистори}
\element{R1-R3}{С2-29В-0,125-10,1кОм $\pm$1\% }{3}{}
\element{R4}{C2-23-0,125-1,1 кОм $\pm$5\%}{1}{}
\element{}{}{}{}
 ...
\element{}{}{}{}
\end{elementlist}
```
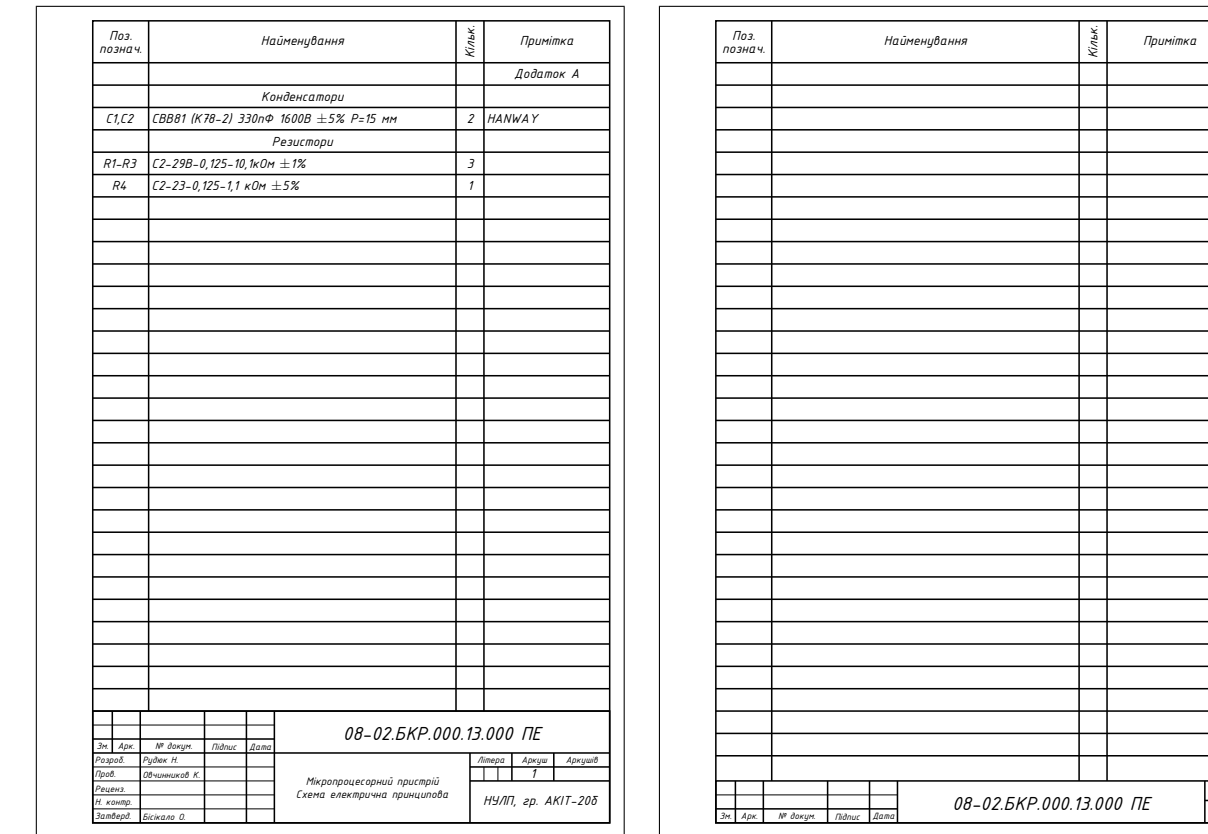

Кiлькiсть сторiнок такого додатку залежатиме вiд кiлькостi елементiв в списку i буде визначатись автоматично. В прикладi створено таку кiлькiсть порожнiх елементiв, щоб виникла необхiднiсть створення другого аркушу додатку.

*Арк. 2*

#### <span id="page-8-0"></span>2.5 Титульний аркуш

Для формування титульного аркушу квалiфiкацiйної роботи в класi модифiкована стандартна команда \maketitle, результат якої по замовчанню показаний нижче. По замовчанню бiльшiсть полiв на титулцi, для яких передбачена можливiсть заповнення, будуть вiдображатись у виглядi L<sup>A</sup>TEX команди, яку необхiдно використати в текстi рукопису документу для змiни значення, що має вiдображатись. Цi команди можна застосувати як в преамбулi документу так i безпосередньо перед використанням команди \maketitle в самому документi. Бажане значення задається як аргумент команди, як наприклад: \title{вдосконалення системи управлiння якостi програмного забезпечення шляхом видiлення найбiльш перспективних метрик якостi коду}.

Одночасно при формуваннi титульного аркушу використовуються команди, якi мають значення по замовчанню, такi як: \educational – «Вiнницький нацiональний технiчний унiверситет», \educationalabbr – «ВНТУ», \faculty – «комп'ютерних систем i автоматики», \department – «автоматизацiї та iнтелектуальних iнформацiйних технологiй», \city – «Вiнниця», \annum – поточний рiк на момент верстки документу. Всi зазначенi команди можна також використовувати для змiни значень по замовчанню на необхiднi, як наприклад: \department{метрологiї та промислової автоматики}.

#### <span id="page-8-1"></span>2.6 Iндивiдуальне завдання

Iндивiдуальне завдання на бакалаврську квалiфiкацiйну роботу складна за структурою частина документу, яка мiстить таблицi, списки, шаблони, якi мають бути заповненi iндивiдуальною iнформацiєю. Створити команду, яка б формувала все це в один документ доволi складно, проте в класi описано оточення assignment, призначене для створення заготовки для наповнення. Оточення assignment може приймати вiсiм аргументiв, кожен з яких є окремим роздiлом iндивiдуального завдання.

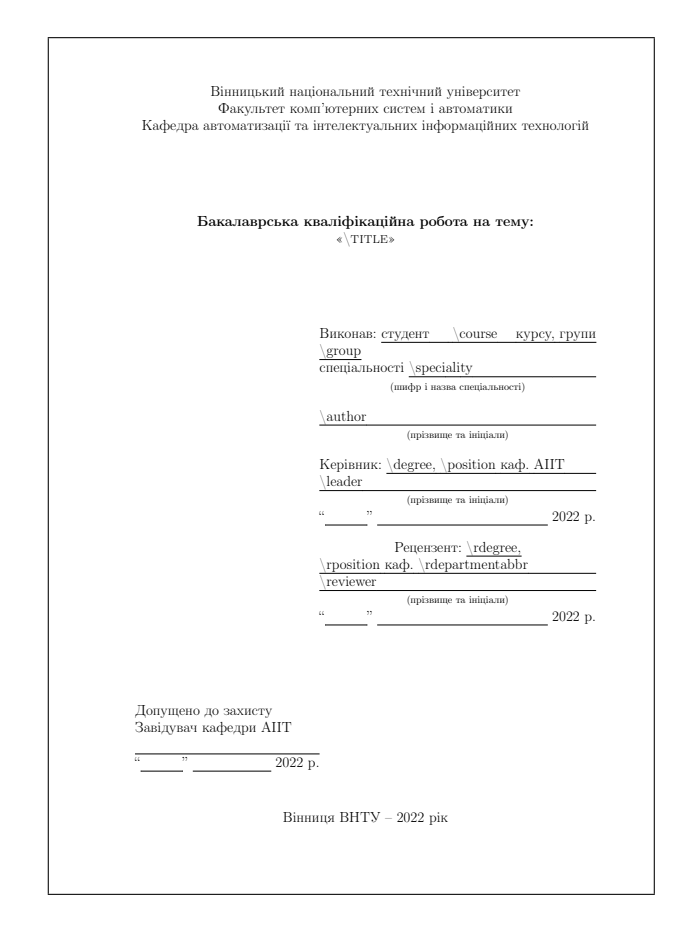

Всi вiсiм роздiлiв iндивiдуального завдання доведеться заповнити самостiйно. Приклад того, як це можна зробити знаходиться за посиланням: <https://github.com/ovkos1980/bdrvntu> в файлi <https://github.com/ovkos1980/bdrvntu/blob/main/main/assignment.tex>. Нижче наведений приклад порожнього iндивiдуального завдання: його код в рукописi документу i результат його роботи.

\begin{assignment}

- {} %наказ по унiверситету
- {} %строк подання роботи студентом
- {} %вихiднi данi до роботи
- {} %змiст розрахунково-пояснювальної записки
- {} %перелiк графiчного матерiалу
- {} %консультанти роздiлiв роботи
- {} %дата видачi завдання
- {} %календарний план

\end{assignment}

Шостий i восьмий аргументи («консультанти роздiлiв роботи» та «календарний план») оточення assignment в класi оформленi як заготовка до таблицi i мають бути заповненi з використанням спецiальних команд. Команди iнтуiтивно зрозумiлi i ускладнень з їх використанням виникати не повинно. Для заповнення таблицi «консультанти роздiлiв роботи» використовується команда  $\{\}$ {}, яка приймає два аргумента, перший – номер роздiлу, другий – данi консультанта. Для заповнення таблицi «календарний план» використовується команда \stage{}{}{}{}, яка приймає чотири аргументи: перший та другий – номер та назва етапу, третiй та четвертий – дата початку та завершення.

На додачу до вже вiдомих команд для заповнення шаблонних значень в iндивiдуальному завданні зустрічаються \branchofknowledge – для відображення галузі знань та \educationalprogram – для вiдображення освiтньої програми.

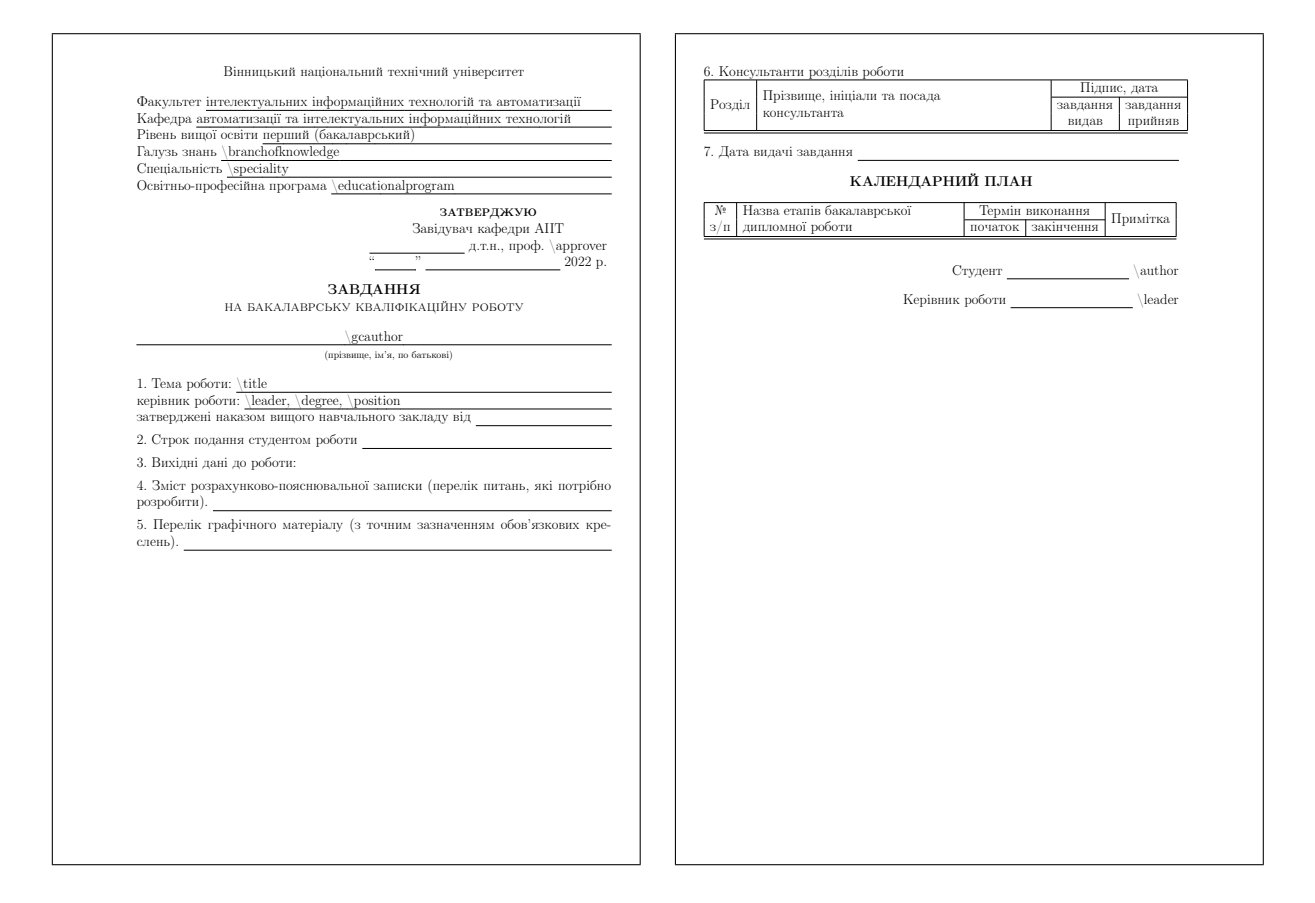

Загальний перелiк значень, якi можна задати i команд, що для цього необхiдно використати наведено нижче. В лапках подаються значення по замовчанню, якщо такого немає – значення необхiдно задати в будь-якому випадку.

 $\delta$  /educational{} – назва ВНЗ, «Вінницький національний технічний університет»

\educationalabbr{} – абревiатура ВНЗ, «ВНТУ»

- $\frac{1}{\frac{\text{square}}{\text{sum}} \text{max}}$ , «комп'ютерних систем і автоматики»
- \typeofwork{} вид роботи, «Бакалаврська квалiфiкацiйна робота»
- $\a$ cstypeofwork $\{\}$  вид роботи в знахідному відмінку, «бакалаврську кваліфікаційну роботу»

\department{} – кафедра, «автоматизацiї та iнтелектуальних iнформацiйних технологiй»

- \departmentabbr{} абревiатура кафедри, «АIIТ»
- $\rd$ ераrtmentabbr ${}$ } абревіатура кафедри рецензента

```
\delta /dpheaderstatus\{\} – статус очiльника кафедри, «Завiдувач кафедри»
```
- \title{} тема роботи
- $\{\}$  курс навчання

\group{} – академiчна група  $\simeq$  \speciality{} – спеціальність \branchofknowledge{} – галузь знань \educationalprogram{} – освiтня програма  $\{\{\}$  – прізвище та ініціали автора роботи, студента \gcauthor{} – прiзвище iм'я по-батьковi студента в родовому вiдмiнку \degree{} – науковий ступiнь керiвника  $\cosit$  – вчене звання (посада) керівника \leader{} – прiзвище та iнiцiали керiвника \rdegree{} – науковий ступiнь рецензента \rposition{} – вчене звання (посада) рецензента  $\text{?}$  – призвище та iнiцiали рецензента \city{} – мiсто, «Вiнниця» \annum{} – рiк, «поточний рiк»

Для класифiкацiйних робiт у ВНТУ застосована предметна система умовних позначень, структура якої наведена нижче, а в класi реалiзованi вiсiм команд для заповнення окремих полiв класифiкатора:

AA-AA.BBB.CCC.DD.EEE FF

 $\operatorname{acode}$  – шифр кафедри у ВНТУ (08-02 – шифр кафедри АIIT)

\bcode{} – код роботи (БКР – бакалаврська квалiфiкацiйна робота)

\ccode{} – порядковий номер теми роботи в наказi

\dcode{} – два символи для позначення складених складових

\ecode{} – три символи для позначень простих складових

\fcode{} – код документа (ПЗ – пояснювальна записка, Е3 – схема електрична принципова, ...)

#### <span id="page-10-0"></span>2.7 Шрифт

Клас bdrvntu створений таким чином, що для формування кресленикiв L<sup>A</sup>TEX буде шукати в системi спецiальний креслярський шрифт. Якщо такий шрифт не буде знайдено, для верстки креслеників буде використовуватись шрифт без засічок сімейства Sans Serif, доступний для використання без необхiдностi встановлення стороннiх шрифтiв.

Для отримання можливостi використовувати *спецiальний креслярський шрифт*, його необхiдно встановлювати окремо. Файли необхiднi для встановлення креслярського шрифту i пояснення, як це зробити можна знайти за посиланням: <https://github.com/ovkos1980>

## <span id="page-10-1"></span>3 Компiляцiя

Хоча процес верстки документiв L<sup>A</sup>TEX не є компiляцiєю в класичному розумiннi, але дуже її нагадує ззовнi, тому будемо називати цей процес саме так.

Оскiльки бакалаврська квалiфiкацiйна робота складний за будовою документ, який до того ж обов'язково має мiстити перелiк бiблiографiчних посилань, процес його компiляцiї буде складатись як мiнiмум з чотирьох етапiв.

#### <span id="page-10-2"></span>3.1 Компiляцiя пiд Windows

Якщо для верстки документу mypaper.tex використовувати TexWorks з пакету прикладних програм MiKTeX, достатньо буде обрати сценарiй верстки <pdfLaTeX+MakeIndex+BibTeX> i натиснути поєднання клавіш [Ctrl+T] або кнопку  $\triangleright$  на панелі інструментів.

Якщо використовувати командний рядок необхiдно виконати послiдовнiсть команд, якi доцiльно упакувати в .bat файл, щоб не набирати їх кожен раз окремо. Команди del \*.\* застосовувати не обов'язково, але в такому випадку пiсля компiляцiї в директорiї залишиться велика кiлькiсть допомiжних файлiв. Пiсля успiшної компiляцiї в поточнiй директорiї з'явиться файл mypaper.pdf.

Приклад вмiсту файлу make.bat для верстки документу, рукопис якого знаходиться в файлi mypaper.tex приведений нижче.

 $=$  make.bat  $=$ 

pdflatex mypaper.tex bibtex mypaper.aux pdflatex mypaper.tex pdflatex mypaper.tex del \*.aux del \*.bbl del \*.blg del \*.cpc del \*.toc del \*.out

## <span id="page-11-0"></span>3.2 Компiляцiя пiд Linux

Процедура верстання документу пiд Linux по сутi вiд описаної вище вiдрiзнятись не буде. Такi ж чотири команди, якi доцiльно упакувати в Makefile, який запускати на виконання. Вмiст Makefile файлу приведений нижче.

**Makefile** 2020 2021 2022 2022 2023 2024 2022 2022 2023 2024 2022 2023 2024 2022 2023 2024 2025 2026 2027 2028 20

```
all: build clean
build:
       pdflatex mypaper.tex ; \
       bibtex mypaper.aux ; \
       pdflatex mypaper.tex ; \
       pdflatex mypaper.tex
clean:
       *.aux \
       *.bbl \setminus*.blg \
       *.cpc \setminus*.toc \
       *.out
```